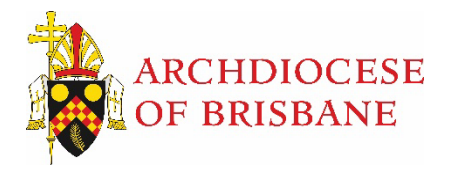

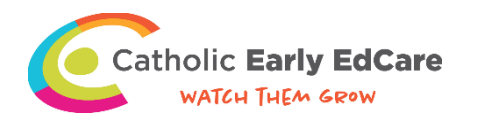

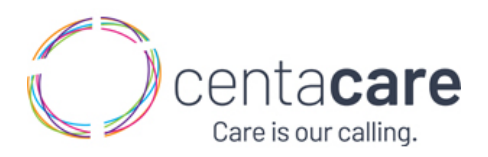

## **Guidelines for Leaders**

Leaders will have an additional '*Team*' tab.

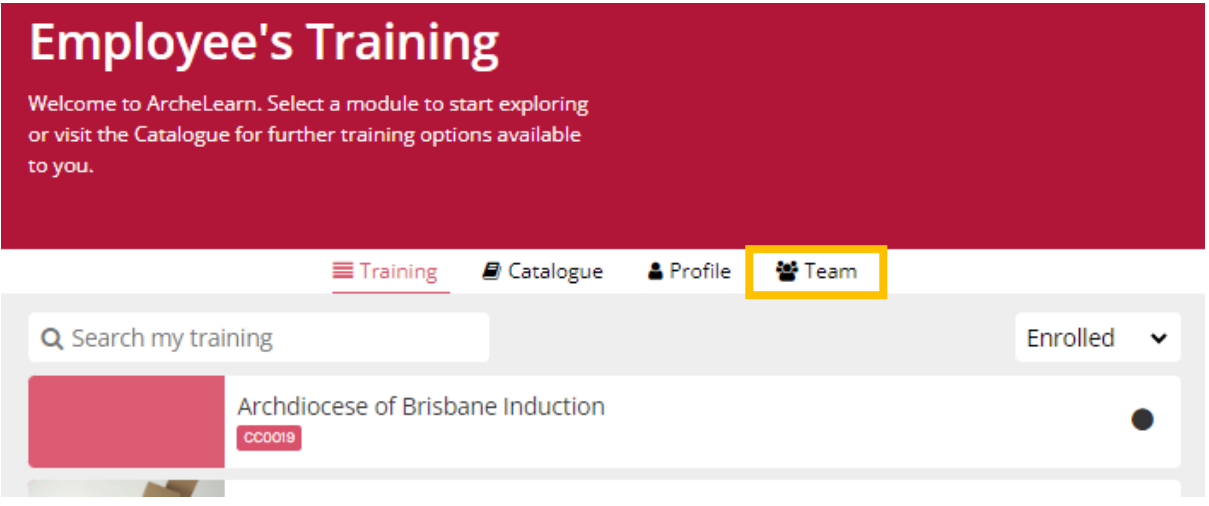

Under the '*Team*' tab, Leaders will be able to see a list of employees who report to them. Employees who have left the organisation will not be listed.

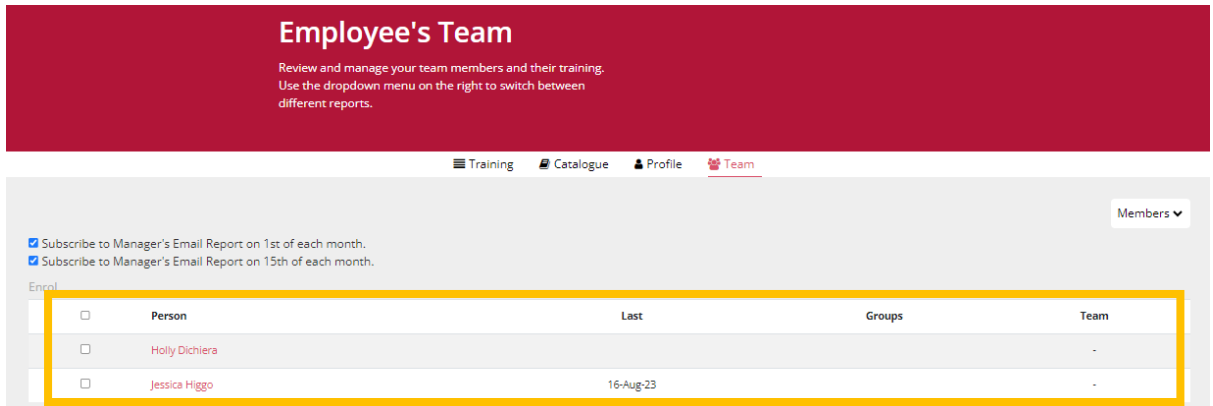

To view an employee's course history, select the employee and then select '*History*' from the dropdown list.

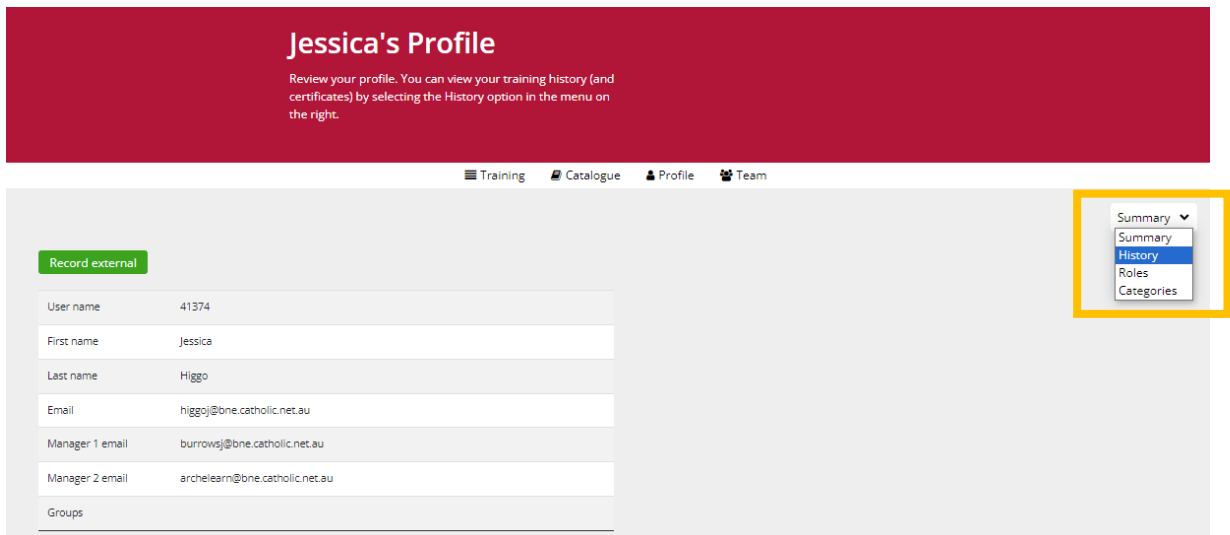

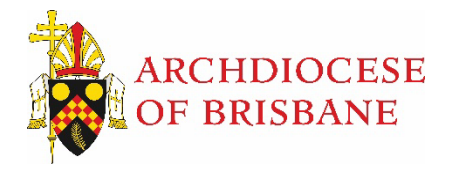

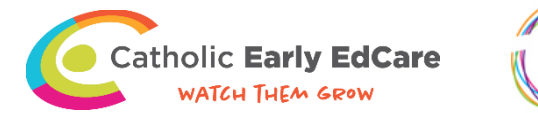

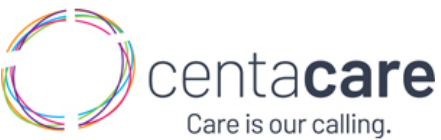

The courses assigned to the employee will be listed in the '*Knowledge*' cell. To view their course completion status, refer to the '*Progress*' cell.

- **Unexplored** The employee has not yet completed the course assigned to them.
- **Conquered**  The employee has completed the course. Additionally, the date of completion will be visible in the '*Completed*' cell.
- **Exploring** The employee has started the course but has not yet completed it.

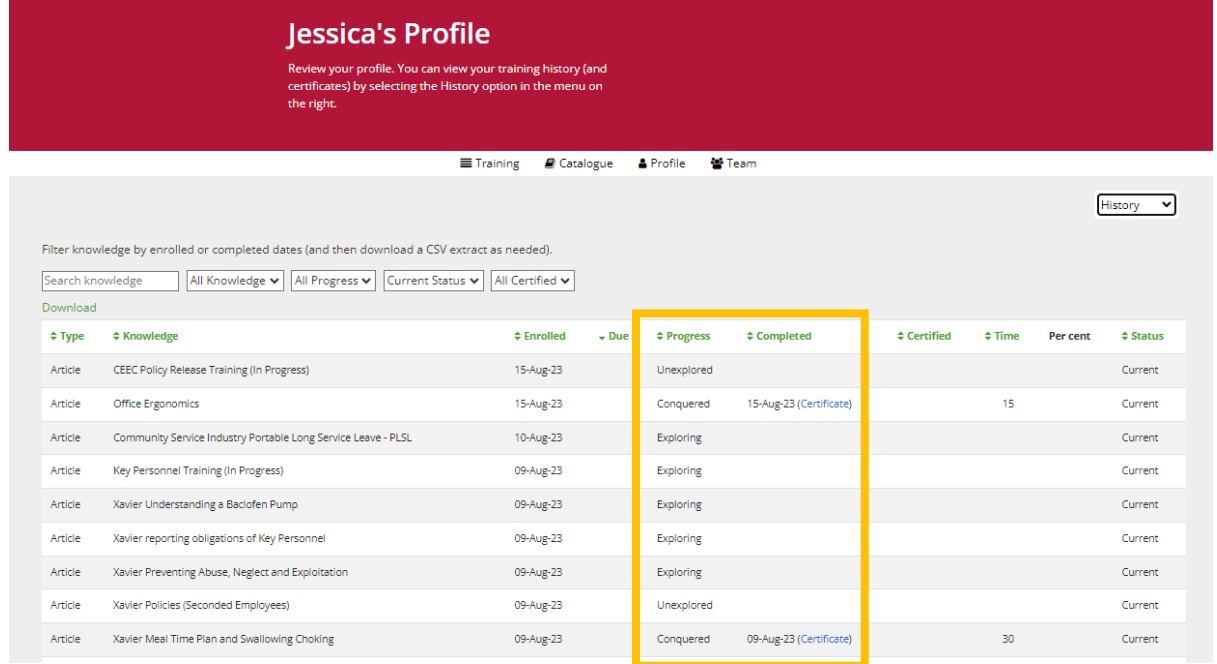

## Furthermore, managers can use the filters to view a list of specific courses.

Filter knowledge by enrolled or completed dates (and then download a CSV extract as needed).

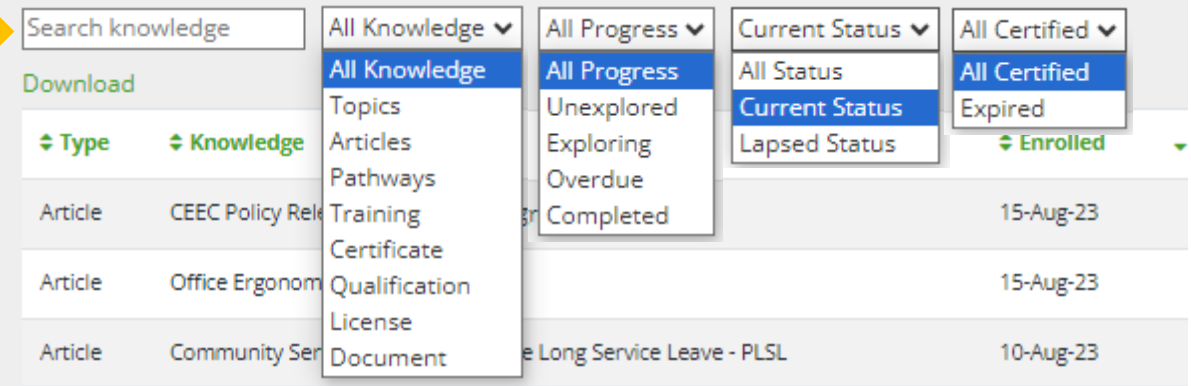

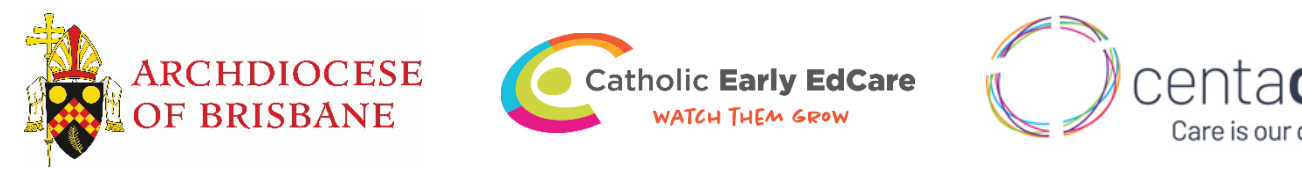

Leaders can *Subscribe to the Manager's Email Report*. This report will be sent via email on either the 1<sup>st</sup> or 15<sup>th</sup> or both dates of each month. This email will contain details on overdue courses and include a list of their employees (*See example below*).

Z Subscribe to Manager's Email Report on 1st of each month. ☑ Subscribe to Manager's Email Report on 15th of each month.

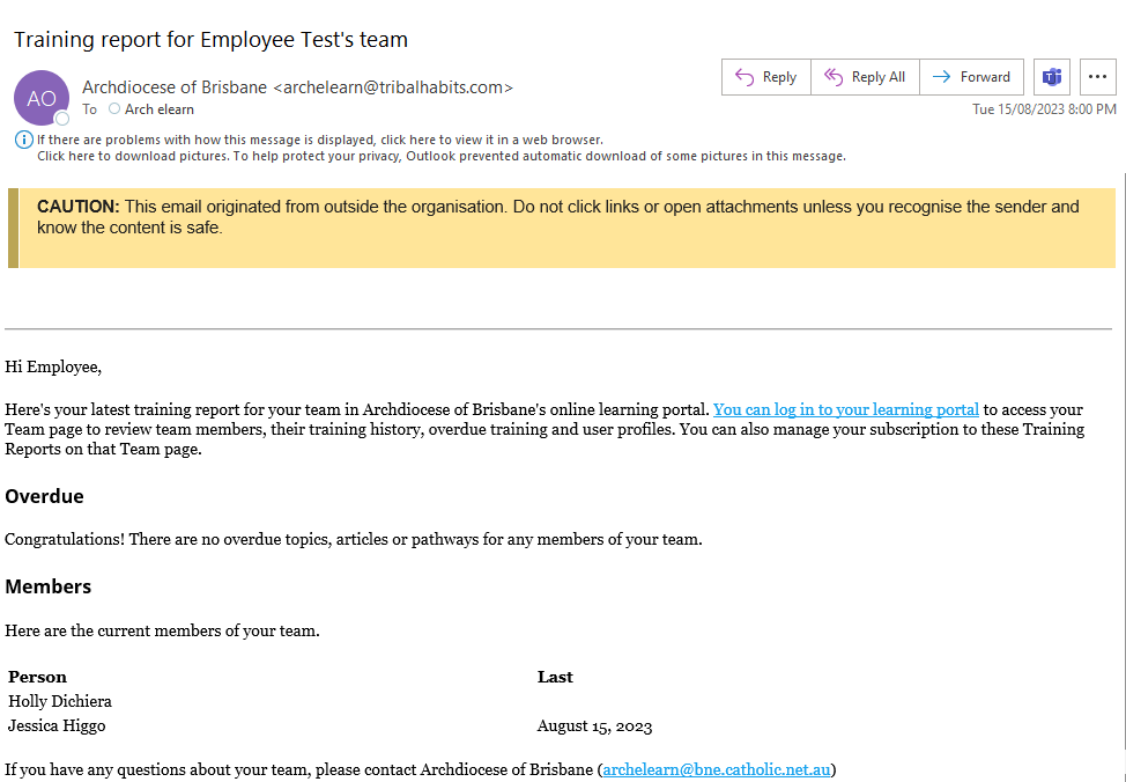

## **Additional Managers**

Employees can have more than 1 manager added to their profile. This is applicable to employees who have multiple roles within the organisation, for example employees who are volunteers or an employee who works at two childcare centres. Additional managers will also be able to view the employees course history.

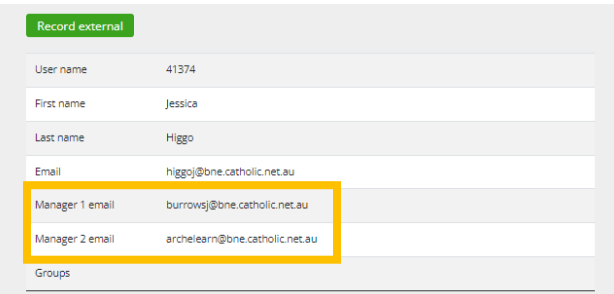

## **Learning and Development Contact Details**

If you require any assistance, please do not hesitate to contact the Learning and Development team.

Email: [archelearn@bne.catholic.net.au](mailto:archelearn@bne.catholic.net.au)

Phone: 07 3324 3075